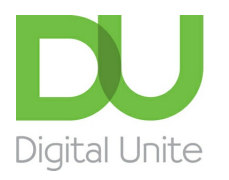

Inspiring POSITIVE CHANGE through digital skills

## How to create a new Word document

#### $\vert \bullet \vert$ [Print](javascript:void(0);)

Microsoft Word is a word-processing application that can be part of the Microsoft Office suite. With Word on your PC, Mac, or mobile device, you can:

- Create documents from scratch, or a template.
- Add text, images, art, and videos.
- Research a topic and find credible sources.
- Access your documents from a computer, tablet, or phone with OneDrive.
- Share your documents, and work with others.
- Track and review changes.

#### **You'll need:**

A computer with Microsoft Word installed.

#### **Follow these step-by-step instructions to create a new document in Microsoft Word**

**Step 1:** To open Microsoft Word, click on the Windows Start Button at the bottom left-hand side of the screen or bottom

left-hand side on your keyboard.

#### The following screen will appear:

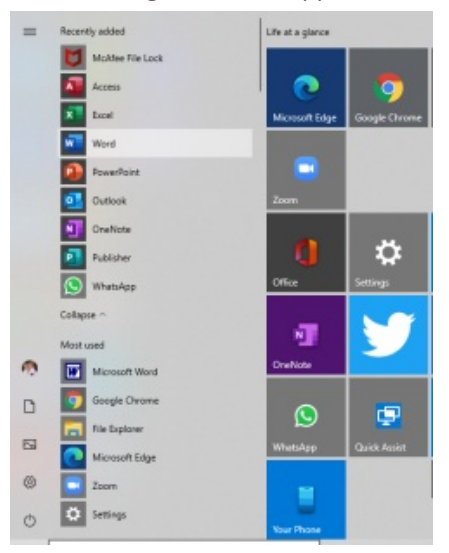

Select Word from list on left as shown above.

#### **Create a document**

**Step 2:** Once Word has opened, go to the **File** menu (top left) and select 'new'

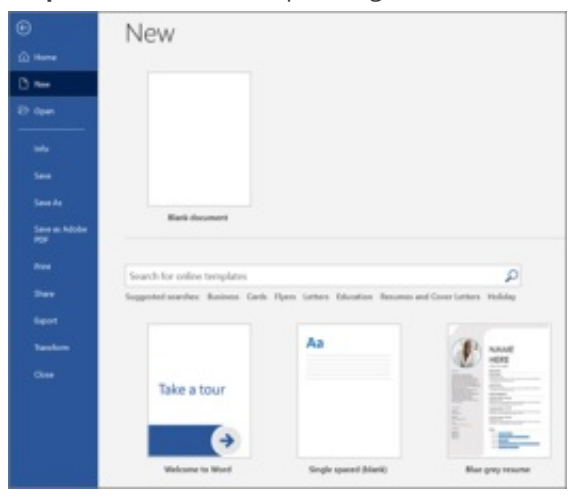

**We use cookies on this site to enhance your user experience**

**By clicking any link on this page you are giving your consent for us to set cookies.** More info

OK, I agree **No, thanks**

**Step 3:** You will see some templates displayed as well as a 'Welcome to Word' learning guide but if you just want a plain document to work on, select '**Blank document**'

**Step 4:** A new blank document will open up ready for you to start typing.

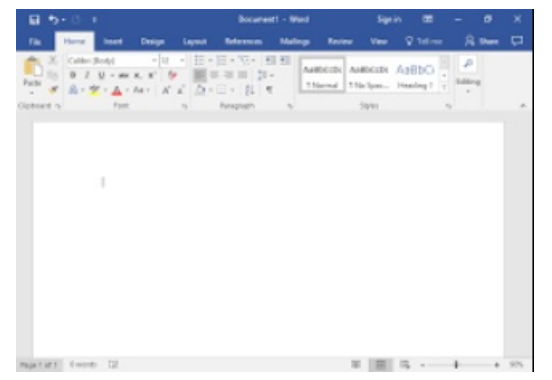

### **Add and format text**

Click in the top left corner and type some text.

To format, select the text and then select an option: **bold**, italic, underline, bullets, and more.

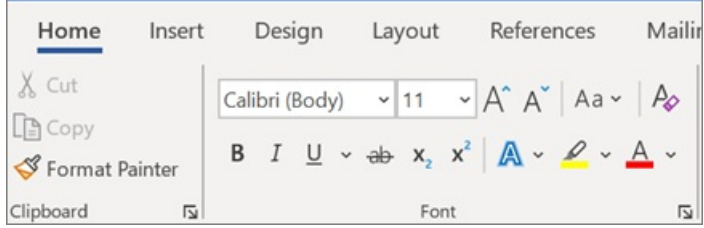

#### **Last updated 30th March 2021, Written by Mary Coleman, Digital Champion**

# Next steps How to move around a [document](https://www.digitalunite.com/node/6004/how-move-around-document) How to save a [document](https://www.digitalunite.com/node/6004/how-save-document) How to print a [document](https://www.digitalunite.com/node/6004/how-print-document) How to email a [document](https://www.digitalunite.com/node/6011/how-email-document)